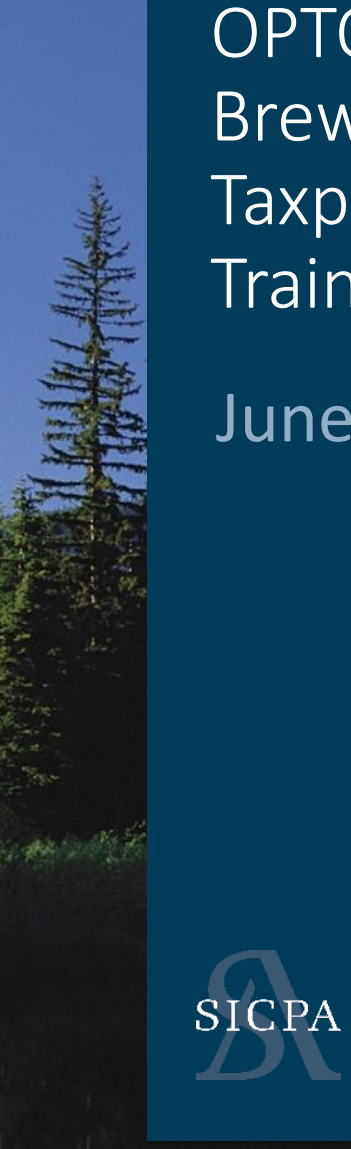

## OPTO Brewery / Brewpub Taxpayer **Training**

June 2021

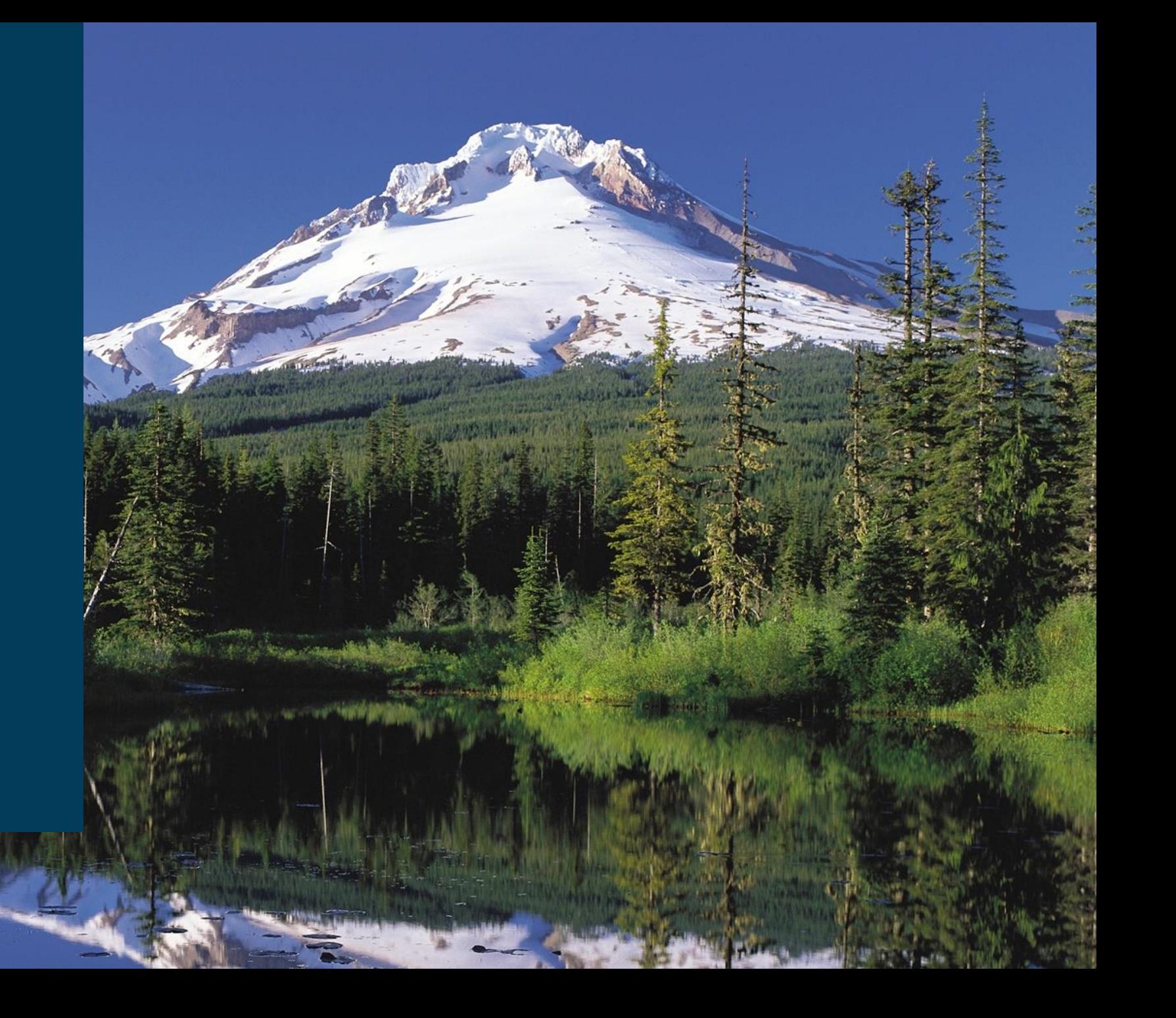

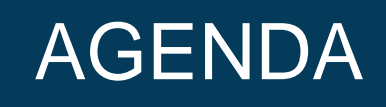

- 1. Introduction
- 2. Training
	- ASCII File Upload Data (25-30 Minutes) / Live
	- Web Forms and Payments (25-30 Minutes) / Live
	- Self Service User ID's (3-5 minutes)
	- Accounts / Licenses (5-10 minutes)
- 3. Assisted LIVE User Registration

# **Step 1 : Determine your Processes**

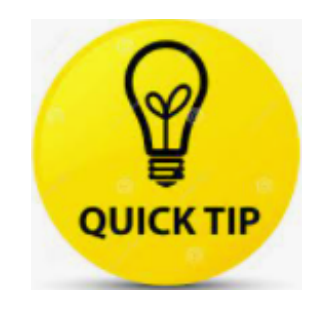

1 to ~100 Records – Web Forms

~100 to ~100K Records - Excel Template

More than 100K Records – Developer assisted ASCII file creation

# **Step 2 : Plan your data input**

Will I copy and paste or manual enter?

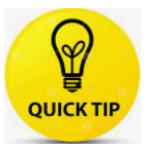

*Copy/Paste* – *Watch those dates and Decimals!*

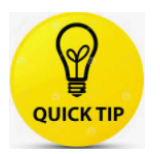

*Manual enter – Would this be easier in the web forms?* 

# **Step 3 : How to use excel template**

- Enter data on correct tab(s) Press Validate button
- Go to "Instructions-Export" and select data to export
- Export to ASCII file **HINT:** This is not the same as using the "Save As"
- Upload to the OLCC System (OPTO)

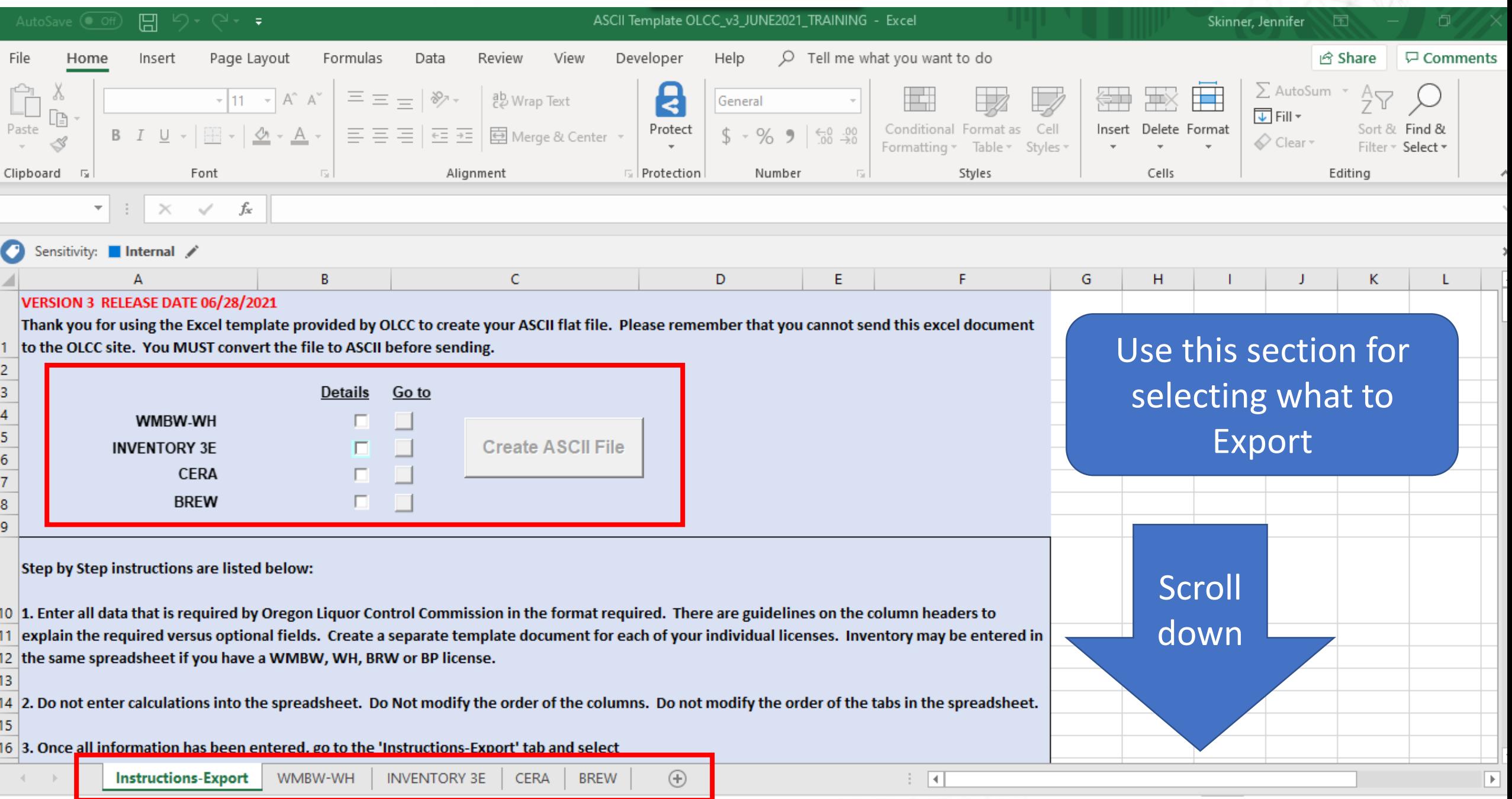

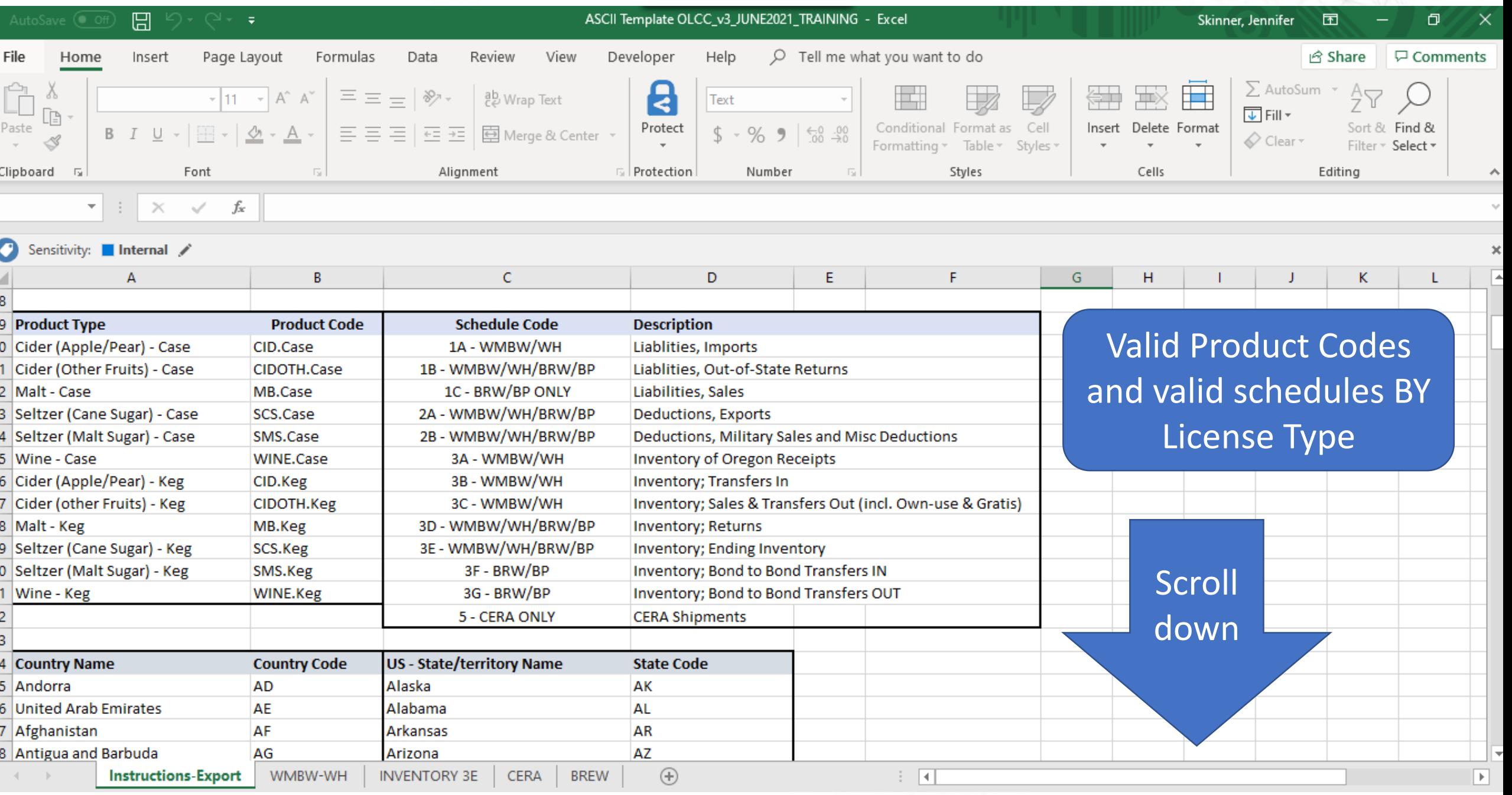

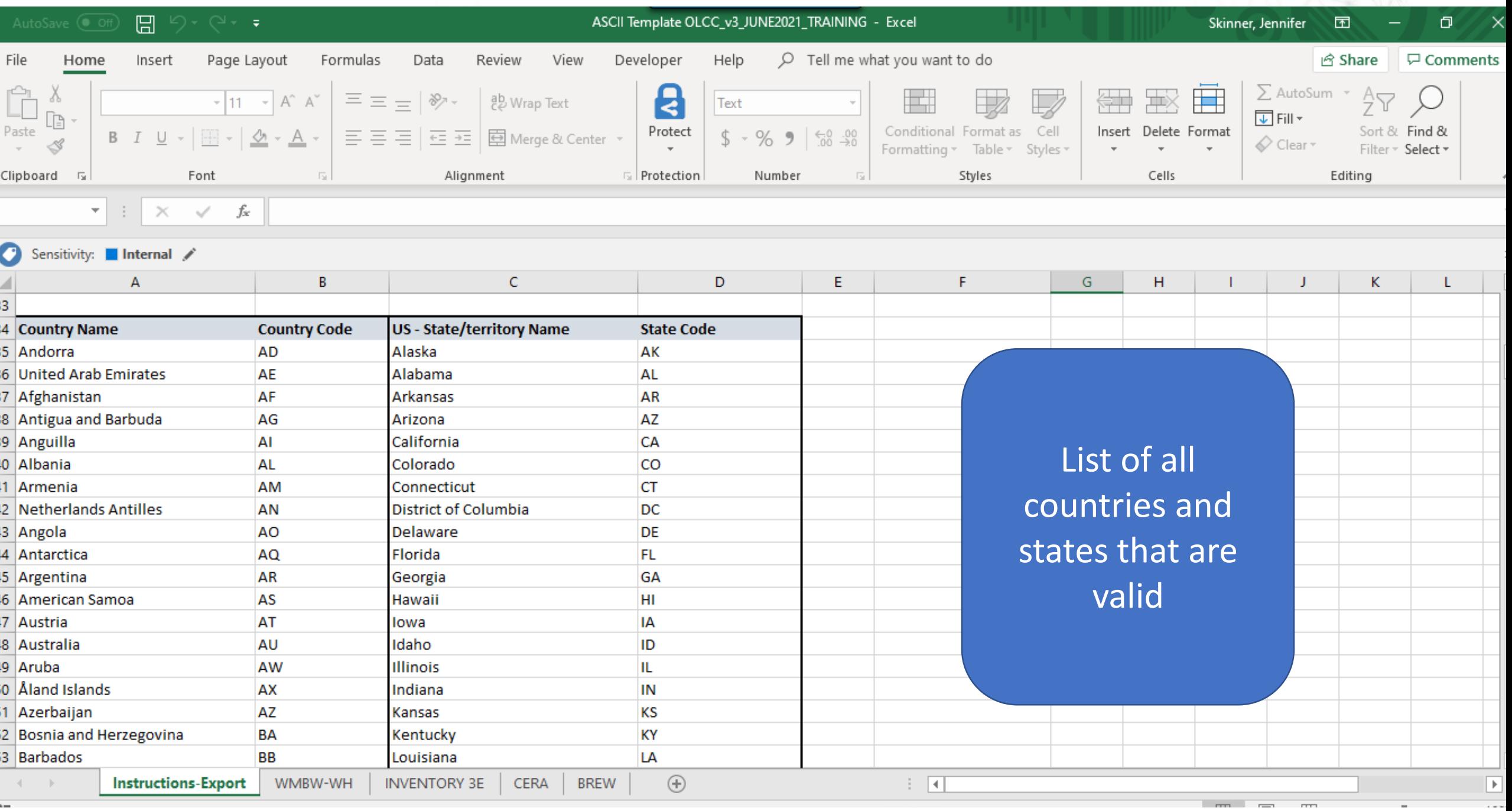

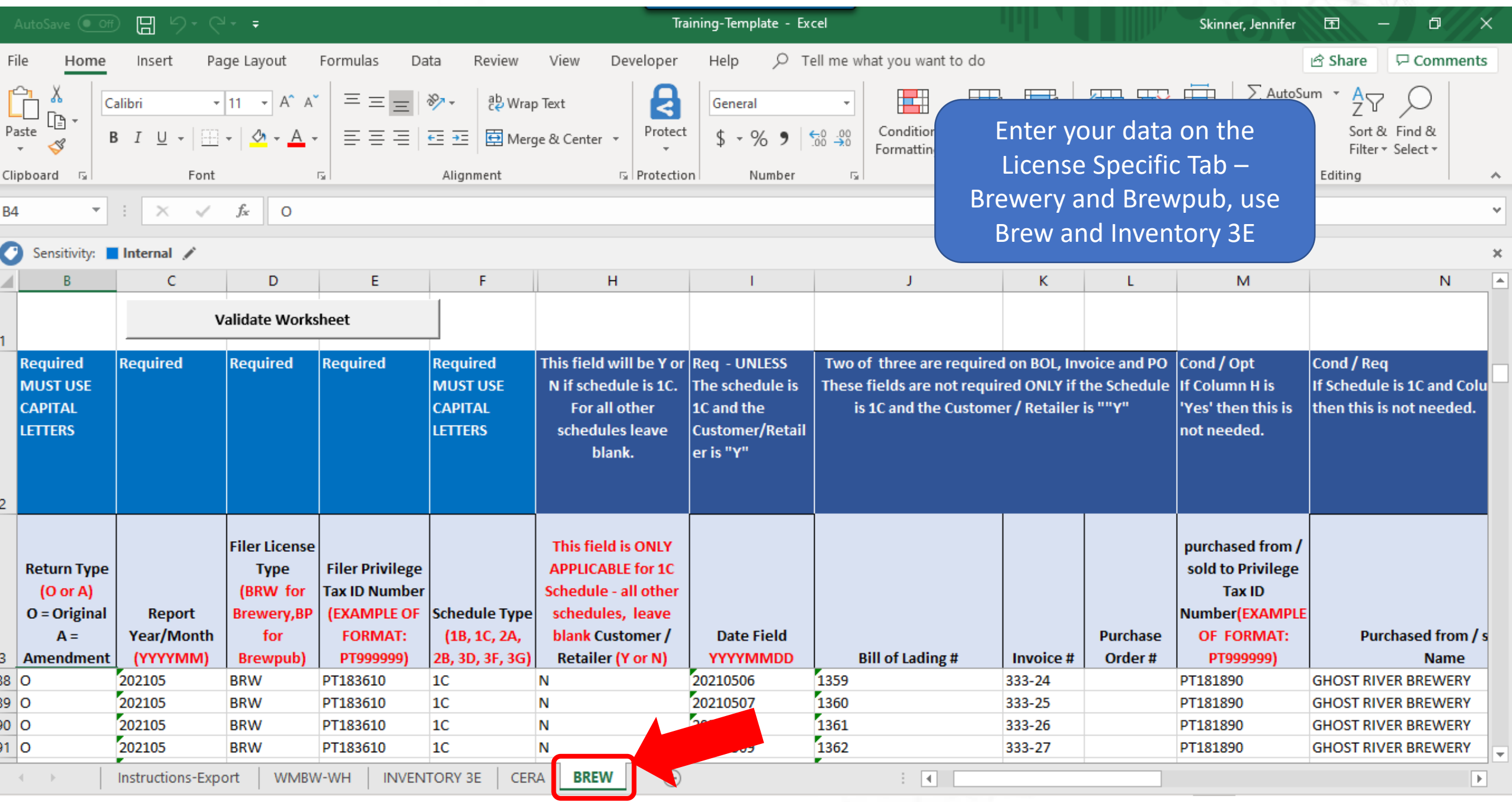

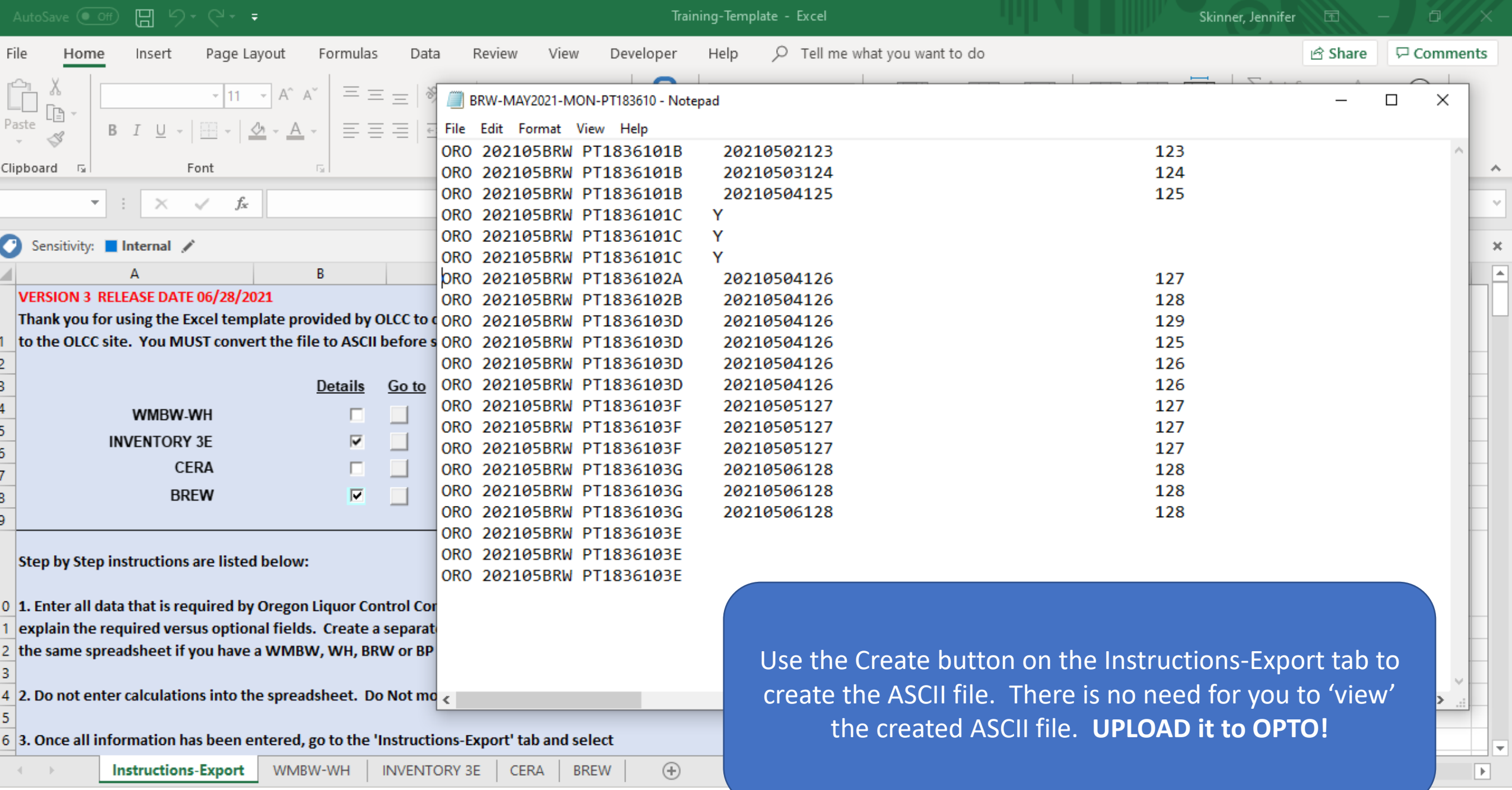

# Upload File - Navigate to edi uploads

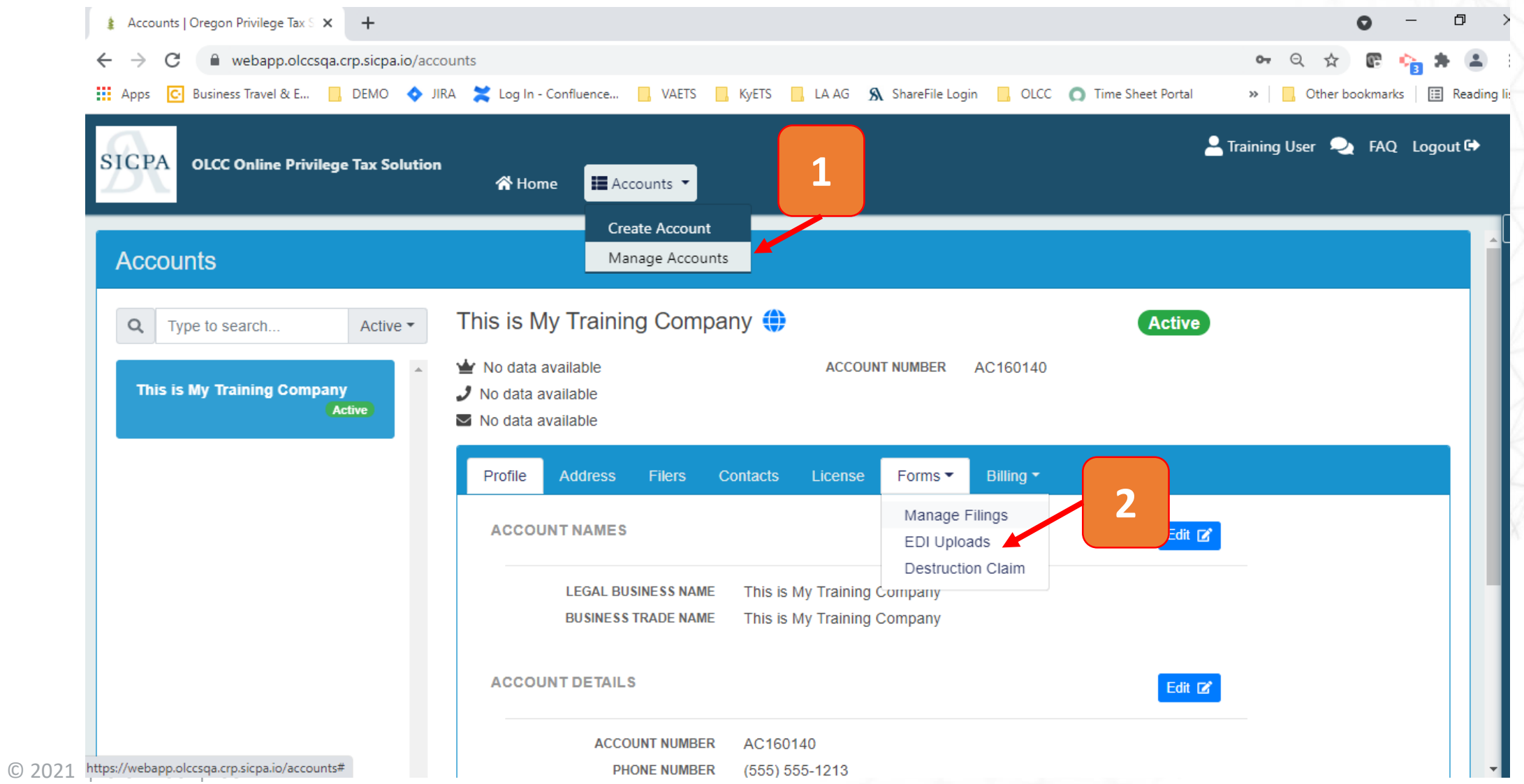

# Upload File – Select License

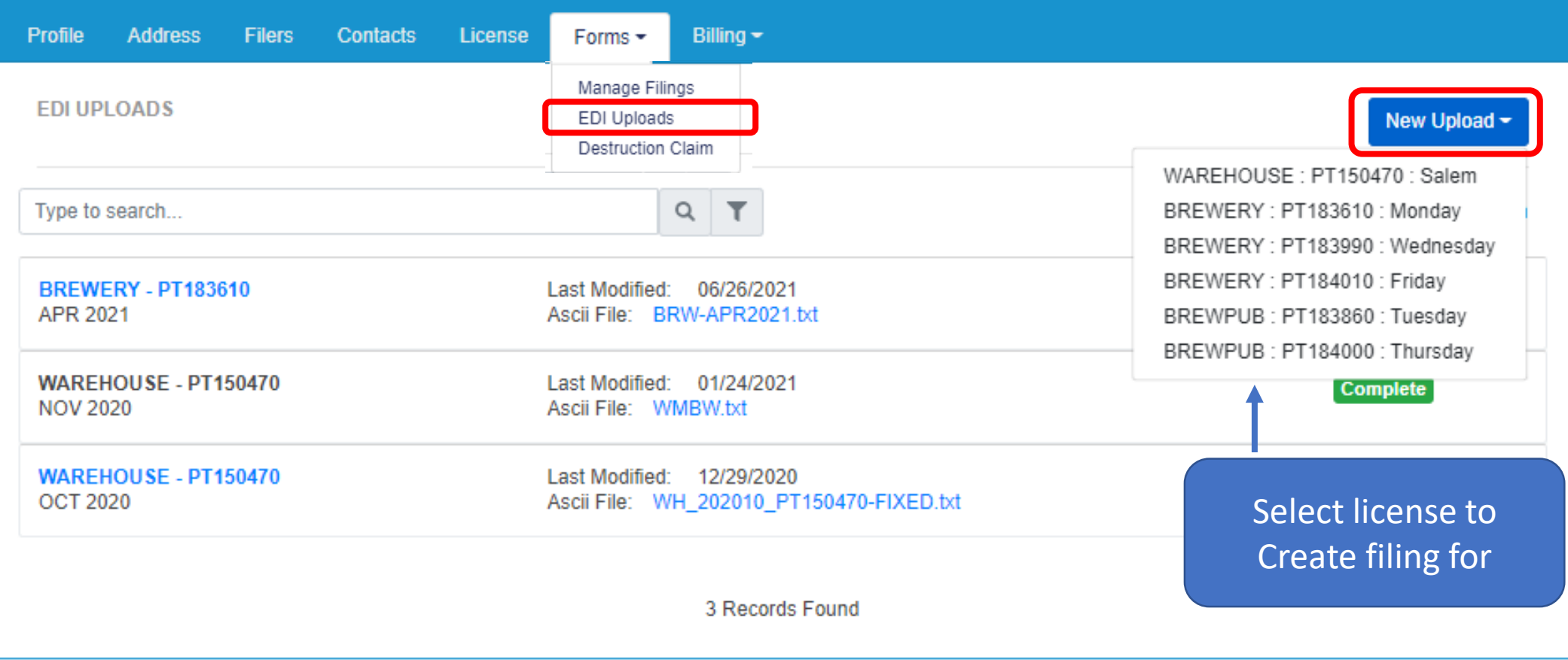

## Upload File – Select Period and File

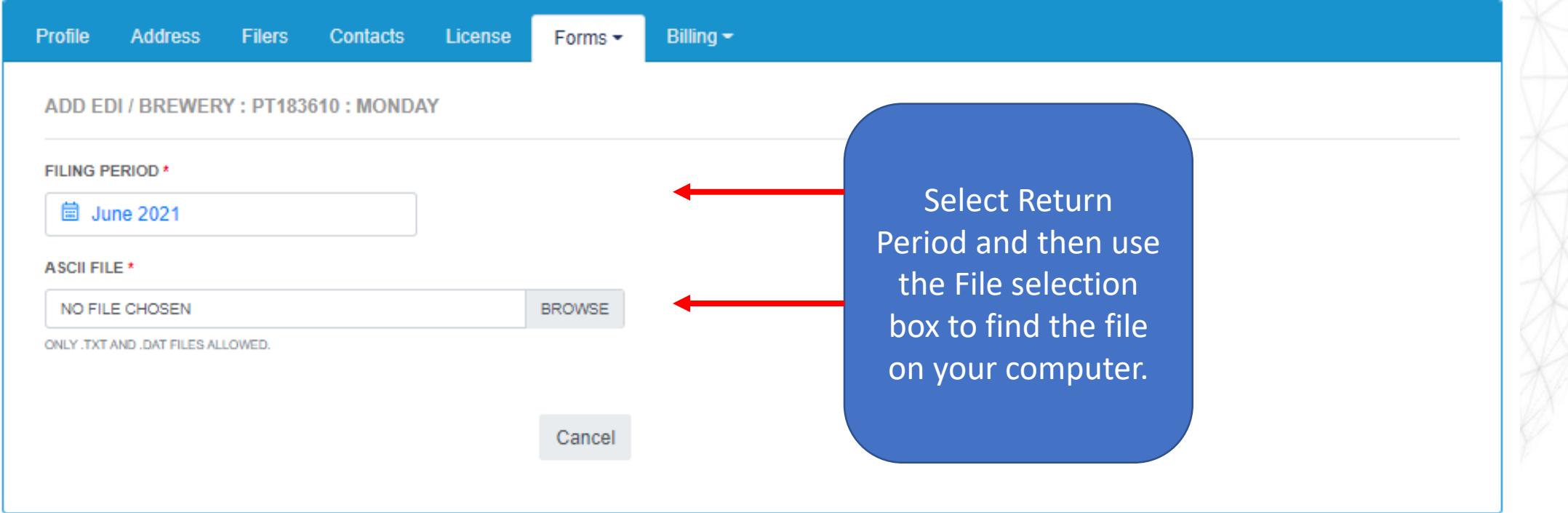

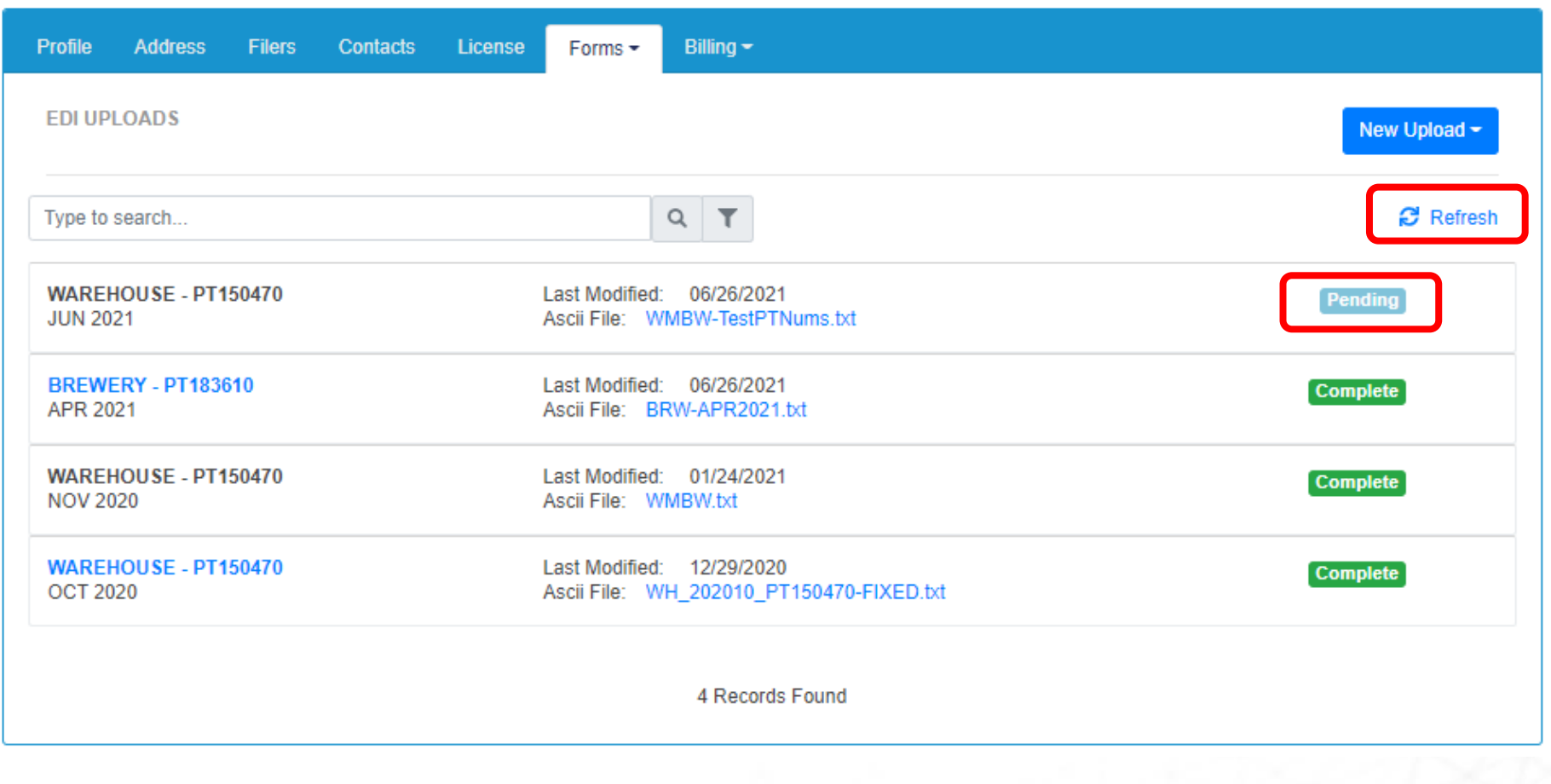

**QUICK TIP** 

Once the status shows as Pending or In Process, you can log off and check back later or if file is small, hit Refresh to move status along

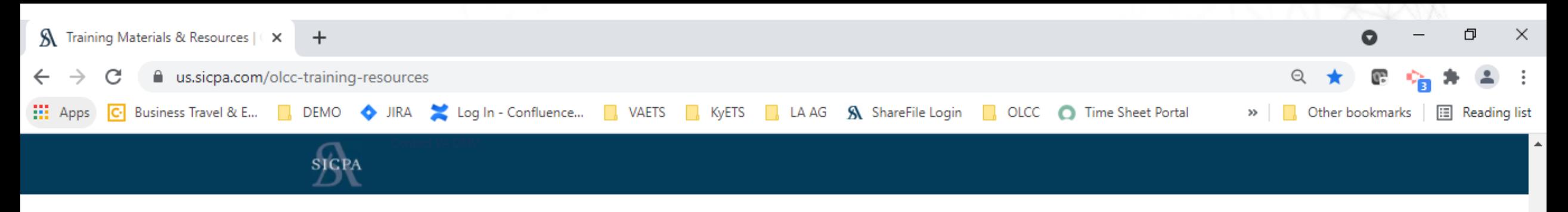

## **RESOURCES**

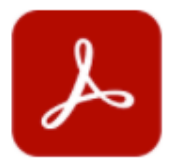

### OREGON ASCII WMBW WAREHOUSE

Click to download the Oregon ASCII WMBW Warehouse PDF. Last updated on June 25, 2021.

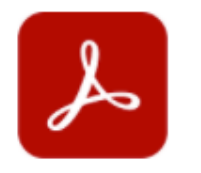

### OREGON ASCII CERA

Click to download the Oregon ASCII CERA PDF. Last updated on June 25, 2021.

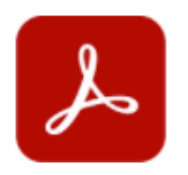

### OREGON ASCII BREWPUBS/BREWERIES

Click to download the Oregon ASCII Brewpubs/Breweries PDF. Last updated on June 25, 2021.

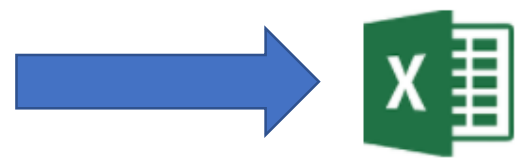

### OLCC - ASCII TEMPLATE

Click to download the ASCII template spreadsheet. Please note this spreadsheet has been optimized for seamless use with OPTO. **Cast upuateu, June 20, 2021.**<br>استخدام المستحدث المستحدث المستحدث الحامل المستحدث الحامل المستحدث الحامل المستحدث المستحدث المستحدث المستحدث المستحد

## RESOURCE PAGE

- <https://us.sicpa.com/olcc-training-resources>
	- Filing Documents
		- How to create an ASCII file
		- **Current version of excel spreadsheet**
	- Review "How To" videos
		- How to upload a file
		- How to file using web returns
		- How to make payments